# **TR***ip*

# IP Gateway for four wire analogue circuits used in the PMR industry

**Author: Adrian Charlton Date: 27/2/2006 Version: 2.3**

**Summary:** 

**This document contains the specification for a TR***ip* **Gateway to connect 4 wire analogue private circuits to an Ethernet 10/100 Mbps LAN connection for the purpose of carrying full duplex 3.4 KHz audio bandwidth information over an IP connection.**

## **Contents**

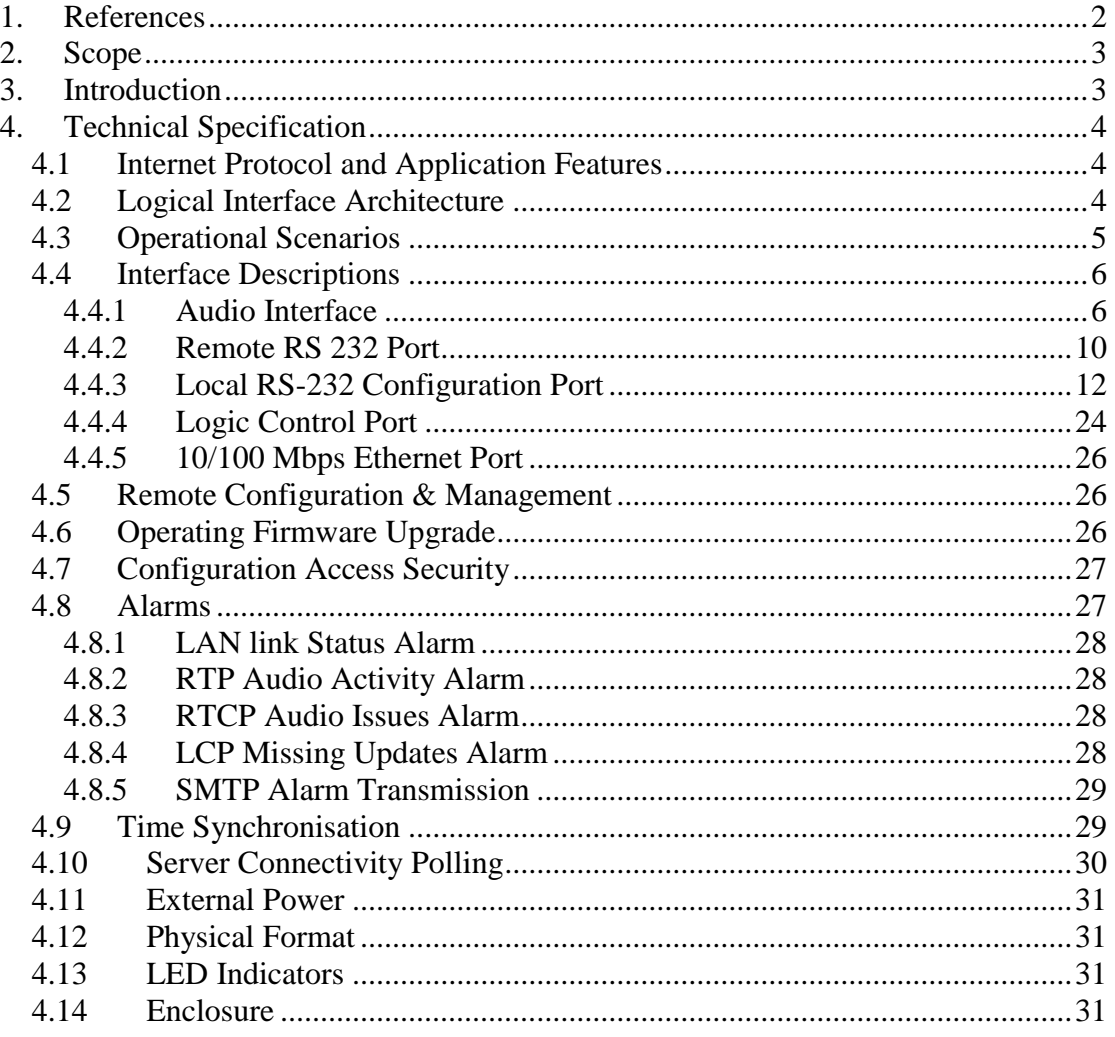

# <span id="page-1-0"></span>1. References

<span id="page-1-1"></span>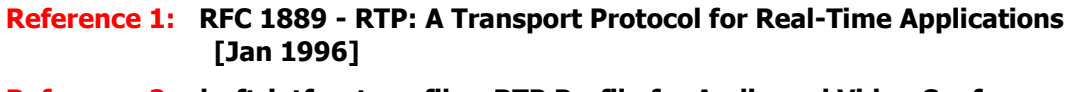

<span id="page-1-2"></span>Reference 2: draft-ietf-avt-profile - RTP Profile for Audio and Video Conferences with Minimal Control [March 2003]

### <span id="page-2-0"></span>**2. Scope**

This document describes the product specification for the provision of a VoIP (voice over IP) gateway suitable for interfacing 4 wire analogue private circuits to a 10/100 Mbps Ethernet LAN and also for the transportation of serial data over the LAN connection. The unit name is the TR*ip*.

### <span id="page-2-1"></span>**3. Introduction**

For historic reasons the PMR (Private Mobile Radio) market has often used 4 wire analogue circuits provided by the local PTT to carry audio between operators and remotely situated transmitters.

The increasing availability of low cost "always on" IP connections has raised the possibility that these links can be replaced using a packet based connection rather than the direct physical connection provided by the older 4 wire analogue circuits.

The product described in this specification is specifically designed to satisfy the requirements of the industry for a device that can interface between existing operator/transmitter switch equipment that has a 4 wire audio interface and an IP network capable of carrying the audio traffic as packet data.

The device will be referred to as the "TR*ip*" in the remainder of this document.

This document discusses the form, features and functionality of a standalone unit.

## <span id="page-3-0"></span>**4. Technical Specification**

#### <span id="page-3-1"></span>**4.1 Internet Protocol and Application Features**

The TR*ip* provides support for the following IP features and applications to enable the required operation of the unit: -

- IP Internet Protocol, base network protocol used by all higher-level protocols.
- Diffserv Differential Services, IP enhancement for QoS support.
- UDP User Datagram Protocol, unacknowledged transport protocol.
- TCP Transmission Control Protocol, acknowledged transport protocol.
- RTP Real Time Protocol, application protocol for the transmission of real time data
- RTCP Real Time Control Protocol, application protocol for the monitoring of RTP
- ICMP Internet Control Message Protocol, network management protocol
- TELNET Terminal Emulation, Application protocol for terminal emulation
- TFTP Trivial File Transfer Protocol, application protocol for the transfer of files over IP networks

The support for each of the protocols and applications is discussed in each interface section it is used to support.

#### <span id="page-3-2"></span>**4.2 Logical Interface Architecture**

The TR*ip* has a logical Interface architecture as shown in [Figure 1.](#page-3-3)

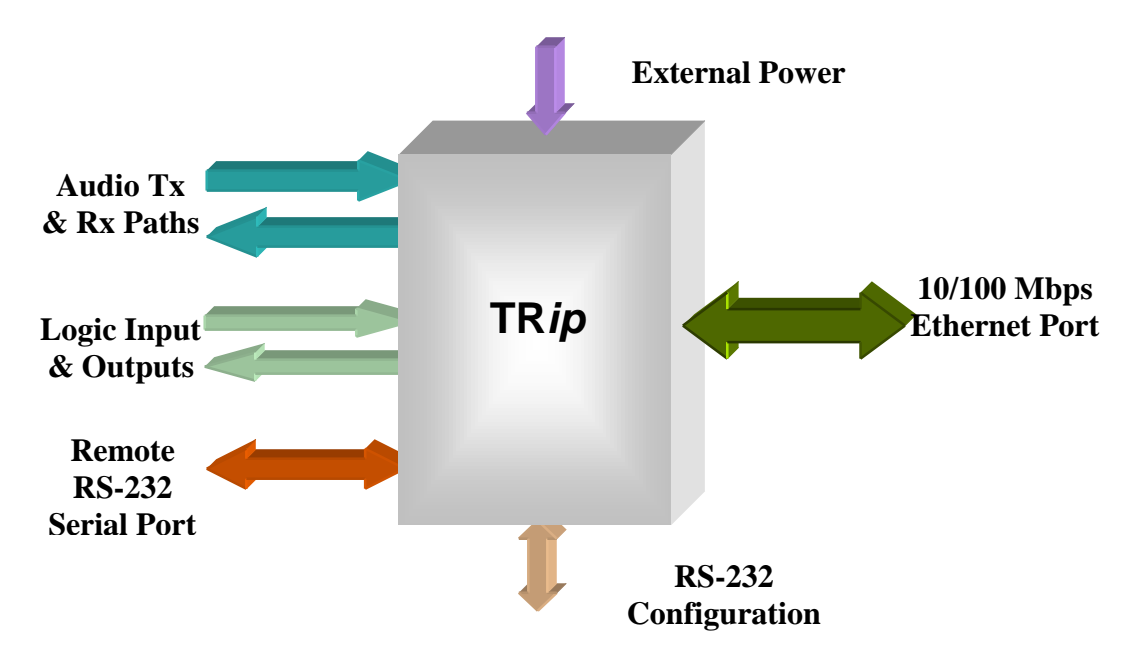

<span id="page-3-3"></span>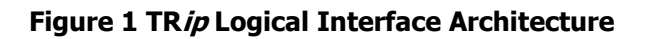

The Audio TX and RX paths are designed to imitate the physical interface provided by a 600 Ohm 4 wire interface. The audio will be digitised and compressed and carried across a UDP stream using RTP. Two of the three compression algorithms used are not suitable for the transmission of tones, so an extra serial interface and an extra logic control interface have been added to allow the transmission of transmitter control information through these interfaces rather than over the audio path.

#### <span id="page-4-0"></span>**4.3 Operational Scenarios**

The unit is deployed in a point-to-point configuration. Within this configuration there would normally be a Master Unit and a Slave Unit. The master unit would normally be associated with the control site, and is capable of having an input pin that is used to control the state of the remote transmitter (transmitting/Not transmitting). On the remote unit this pin is therefore an output, and defines the unit as a slave unit.

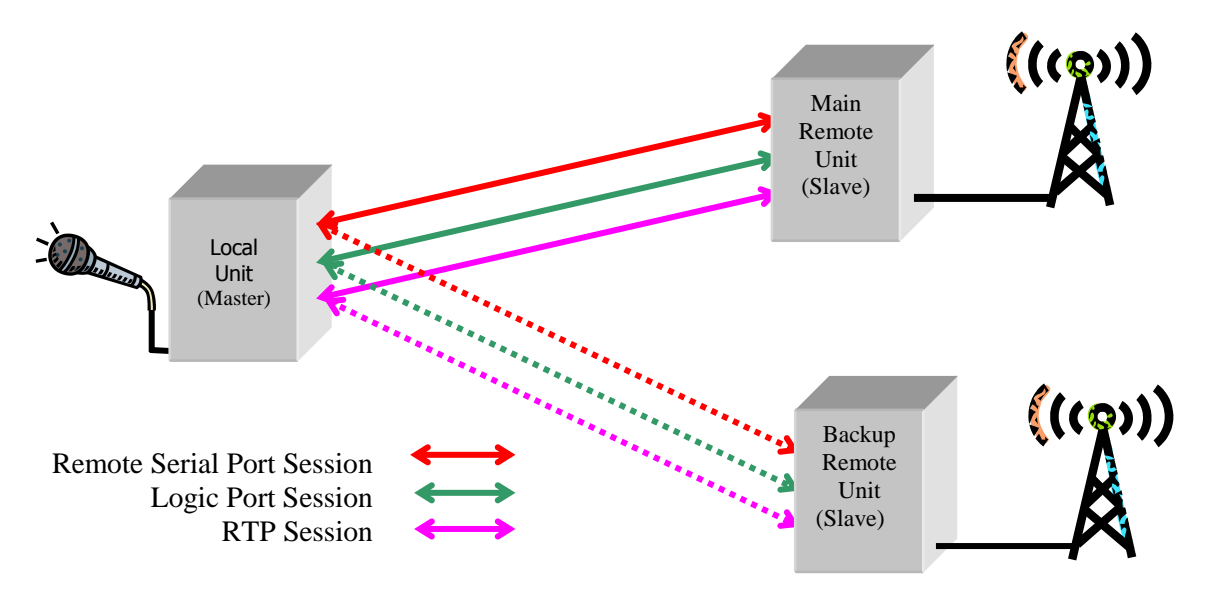

#### **Figure 2 Main/Backup Operation**

Each unit can also be configured with main and backup remote unit details.

The master unit can be switched between remote units using one of the logic input pins as a control, or via the command line interface for more permanent selection.

Remote units can also be switched between main and backup master units, but this is only possible using a command line instruction.

A master or slave unit can only receive IP data from one IP address (unit) at a time. All other IP data sources will be ignored, except for ICMP ping and telnet traffic. The accepted source IP address can be either the Main or Backup remote unit IP address, and the choice is based on the current setting provided in the command line parameter or from the logic control port pin in the case of a master unit.

#### <span id="page-5-0"></span>**4.4 Interface Descriptions**

- <span id="page-5-1"></span>**4.4.1 Audio Interface**
- **4.4.1.1 Functional**

#### **4.4.1.1.1 Supported Compression Algorithms**

The Audio interface provided by the TR*ip* will take a single analogue transmit and receive audio path with a bandwidth between 300 Hz and 3400Hz and packetise it using its internal Codecs.

The internal DSP supports the following audio compression Codecs: -

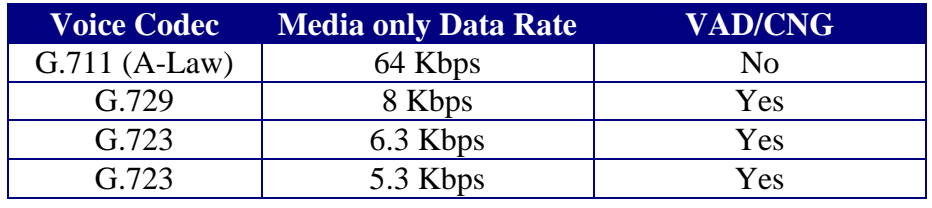

**Table 1 Supported Codecs, Bit Rates and features**

Voice activity detection and comfort noise generation is provided on the low bandwidth Codecs to further reduce the required bit rate when there is no speech in a particular direction. The data rates in both directions must be the same otherwise no audio will be heard.

The bit rate specified above does not include the IP packetisation overhead, which can be further reduced by adding extra delay to the sampling time (placing more audio samples in fewer IP packets). The allowable sample periods are as shown in [Table 2.](#page-5-2)

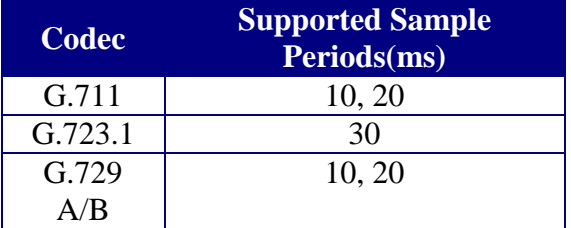

#### **Table 2 Codec Audio Sample Periods**

<span id="page-5-2"></span>To prevent issues surrounding IP transmission delays and echo of transmitted audio, the local audio receive path can be disabled

#### **4.4.1.1.2 IP Protocol Support**

The digitised and compressed audio data is encapsulated using RTP version 2 as described in RFC 1889 [\[Reference 1\]](#page-1-1). The RTP data will be carried using UDP over IP.

The PMR IP Gateway also implements the RTCP (Real Time Control Protocol) to provide feedback on the quality of data path transmission.

Each unit maintains a number of RTP and RTCP alarm status variables.

- **Local RTP Alarm Status** this variable will be set if there is a period of time in excess of the RTP LOCAL DELAY value (see [Table 9\)](#page-13-0) when no RTP packets are received. The setting of this variable can be used to generate a local alarm condition.
- **Local RTCP Alarm Status** this variable will be set if there is a period of time in excess of the RTCP LOCAL DELAY value (see [Table 9\)](#page-13-0) when the jitter and loss averages are held above the values in RTCP JITTER and RTCP LOSS. The setting of this variable can be used to generate a local alarm condition.
- **Remote RTP Alarm Status** this variable will be set if there is a period of time in excess of the RTP REMOTE DELAY value (see [Table 9\)](#page-13-0) when no RTP packets are received. The setting of this variable can be used to generate an alarm condition to a remote entity using SMTP.
- **Remote RTCP Alarm Status** this variable will be set if there is a period of time in excess of the RTP REMOTE DELAY value (see [Table 9\)](#page-13-0) when the jitter and loss averages are held above the values in RTCP JITTER and RTCP LOSS. The setting of this variable can be used to generate an alarm condition to a remote entity using SMTP.

The TR*ip* supports a single UDP over IP connection for the RTP stream. The IP address and Port number used for the UDP connection is specified in an internal configuration table that maintains the following information: -

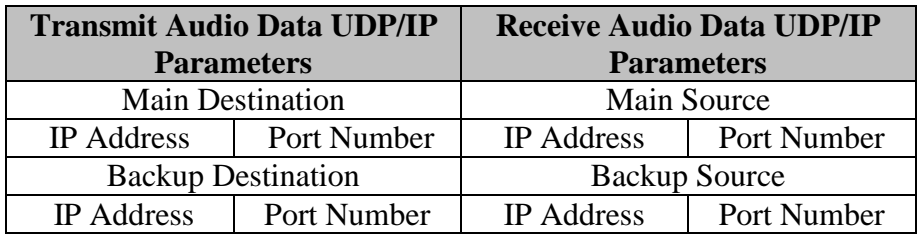

#### **Table 3 RTP Transport Address Parameters**

By default the port numbers used for all RTP and RTCP UDP streams will be 5004 and 5005 respectively but the port numbers can be configurable to any value above 5000. The RTCP port number is always the RTP port number + 1. The RTP port number is always even.

Each unit has the capability to transmit and receive audio streams to and from two different remote endpoints. By default the unit will transmit to the main IP destination socket (IP socket  $=$  IP address  $+$  Port Number) and receive IP packets from the main IP socket.

The switch between Main and Backup source and destination sockets can be done through a command line action.

The provision of access authorisation security where the correct source for the received audio datastream is an important requirement to prevent unauthorised access to transmitter resources. Within the TR*ip* a simple IP address filter is implemented based on the transport address (IP Address and Port Number). This feature limits the acceptable source transport address to only those provided in the Origination & Destination Table (see section

[Unit Module Action Verbs\)](#page-19-0).

The RTP payload format type for G.711 A-law audio will be as specified in [\[Reference 2\]](#page-1-2) table 4 for PCMA (8).

The provision of a guaranteed quality of service for the audio data path is a feature of the IP network across which the data stream travels. In order to support QoS features within the network, the TR*ip* supports the definition of a transmitted Differential Services Code Point for the RTP stream containing the transmitted audio data.

A far end loop back facility is provided that allows the output of the digital section of the devices AFE to be looped back to the digital input section of the devices AFE. This loop back will be controllable both locally and remotely, and allow the audio received from a remote site to be transmitted back to the remote site.

#### **4.4.1.2 Physical & Electrical**

The analogue audio interface is provided on an RJ45 socket that shares functionality with the remote RS-232 Port and a Push to Talk Control pin. The pin connections are as shown in [Table 4.](#page-8-0) The Line In and Line Out directions are as viewed by the TR*ip* equipment.

| Pin<br>No:              | <b>Purpose</b>        |
|-------------------------|-----------------------|
|                         | <b>RS-232 RXD</b>     |
|                         |                       |
| 2                       | <b>RS-232 TXD</b>     |
| 3                       | <b>Audio Line Out</b> |
| $\overline{\mathbf{4}}$ | Audio Line In         |
| 5                       | Audio Line In         |
| 6                       | <b>Audio Line Out</b> |
| 7                       | PTT I/O               |
| 8                       | Ground                |

<span id="page-8-0"></span>**Table 4 RJ45 Audio, Remote Serial and Control Interface connections**

The audio connection to the TR*ip* is a four wire balanced 600 ohm circuit with input and output levels set on factory test to be  $-10$  dBm. The audio levels are mapped directly between master and slave TR*ip* units and a level of – 20 dBm into the Master will produce – 20 dBm at the slave output.

There is an internal limiter within the TR*ip* which is set to 0 dBm when the units leave the factory, all audio levels above this value will be reduced and will produce 0 dBm at the corresponding TR*ip* output.

The electrical characteristics of the remote RS-232 Port are specified in section [4.4.2.3.](#page-10-0)

The PTT I/O pin is a Push to Talk Control pin whose function is dependent on which end of the link a particular unit is located. The functionality and electrical characteristics of this pin are specified in section [4.4.4.](#page-23-0)

#### <span id="page-9-0"></span>**4.4.2 Remote RS 232 Port**

#### **4.4.2.1 Functional**

Each TR*ip* unit provides a remote terminal server capability through its remote RS-232 port. The connection between two units will be on a point-to-point basis only, mimicking the connectivity that would have been provided by a dedicated copper connection.

The remote serial port can operate at the data rates shown in [Table 5:](#page-9-1)

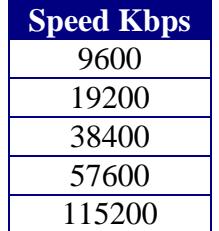

#### **Table 5 Remote Asynchronous port speeds**

<span id="page-9-1"></span>The product will by default support 9600 kbps. The speed settings for both transmit and receive data will be identical. The configuration of the interface speed will be performed through the local configuration port, or via the remote telnet.

The unit does not support auto bauding on the remote RS-232 port and all data transmitted by the locally attached terminal equipment on the TXD in, will be transmitted out on the RXD Pin of the remote interface.

The Remote RS-232 Port will support the following asynchronous data frame types. Parity is even.

| <b>Data Bits</b> | <b>Parity Bits</b> | <b>Stop Bits</b> |
|------------------|--------------------|------------------|
|                  |                    |                  |
|                  | None               |                  |
|                  |                    |                  |
|                  | None               |                  |
|                  | None               |                  |
|                  | None               |                  |
|                  |                    |                  |
|                  |                    |                  |

**Table 6 Remote RS-232 Port Supported Frame Characteristics**

The unit will perform no interpretation of the data stream received on the local TXD pin.

The unit will perform no interpretation of the data stream received from the remote unit for transmission on the local RXD pin.

The TR*ip* unit will perform no character translation or echo. Any echo back requirements must be performed by the attached terminal application.

The remote RS-232 port will not provide hardware based serial data flow control.

The use of software flow control mechanisms (XON/XOFF) by the higher layer applications is possible because of the transparent nature of the data streams, but no support within the unit is provided for this form of flow control.

The settings of the Local and remote units should be the same.

#### **4.4.2.2 IP Protocol Support**

On reset, the local unit will attempt to establish a TCP session with the remote unit specified by either the Main or Backup IP Address specified in the "unit" module command line parameters. A remote unit will only accept the establishment of a TCP session from the unit whose IP address is configured in its main or backup IP address configuration parameter.

The choice of which address to use is determined by the current setting of the UNIT SET REMOTE [main/backup] command line parameter, or if the unit is a master unit, by the current state of the main/backup unit input pin.

If the TCP session is not active for whatever reason, the reception of a valid character at the local interface will cause the TCP session to be established.

The default port address for the TCP connection will be 5008, but can be changed to any port number in the range 2048 to 65535. The port address used for transmit and receive directions will be identical and will be stored in the "Remote Terminal Server IP Port" configuration parameter.

#### <span id="page-10-0"></span>**4.4.2.3 Physical & Electrical**

The Remote RS-232 port is supported using two dedicated pins on the RJ45 Audio interface connector as shown in [Table 4.](#page-8-0)

The electrical characteristics of the remote serial port comply with the EIA/TIA–232- F standard, and are also compatible with the EIA RS-232D standard.

The Remote RS-232 and Local RS-232 Configuration port share the same asynchronous UART device, but have separate RS-232 driver devices and physical ports.

The Local RS-232 Configuration Port utilises the incoming RTS to enable switching within the unit between Remote port operation and Local Configuration port operation. See section [4.4.3.2](#page-22-0) for further information.

#### <span id="page-11-0"></span>**4.4.3 Local RS-232 Configuration Port**

The local RS-232 configuration port is used to facilitate the inspection and change of parameters from a locally connected RS-232 terminal such as a Personal Computer.

The configuration port supports a command line instruction set as specified in section [4.4.3.1.1.](#page-11-1)

Access to the command line is restricted using a simple User name and Password combination. The user name and password must be provided to use the CLI after a unit reset, and after a switch from remote serial port to local serial port through asserting the local serial port RTS pin.

#### **4.4.3.1 Command Line Interface**

The Local RS-232 port supports a command line interface for the configuration and interrogation of the TR*ip* unit.

On reboot the unit will provide direct access to the command line interpreter from the Local serial port.

#### <span id="page-11-1"></span>**4.4.3.1.1 Command Syntax**

The Command Line interface will provide a Command Line Prompt as shown below:-

#### **[UNIT IDENTIFIER]>>**

The unit identifier is a configuration option that provides a user configurable name up to a maximum of 15 characters that can be used to identify the unit. By default the Unit identifier is set to "Slave".

The command line interface syntax consists of a three parts, a module name, an action verb and a variable set of action parameters. Each command is terminated by a carriage return.

#### **[Module Name] < Action Verb > < Parameter List > [CR]**

Although each module name or action verb may consist of several letters, only sufficient letters to uniquely identify the module name or action verb are required. For example to enter the module name **LOCAL**, only three characters LOC are required to differentiate it from the module name **LOGIC.**

If a module name is entered without an action verb to follow, the command line focus enters the module name given, for example the command: -

#### **ALARMS [CR]**

Will cause the command line interface focus to enter the Alarms module, and the Command line prompt will change to:-

#### **[UNIT IDENTIFIER]>>ALARMS>>**

When the Command line focus is within a specific module, then only the action verbs specific to that module will be effective. To return focus to the highest level, use:

#### **EXIT [CR]**

The entry of a carriage return without a module name or action verb will invoke the help text specific to the command line focus at that time.

The command line interface supports the following configuration module names: -

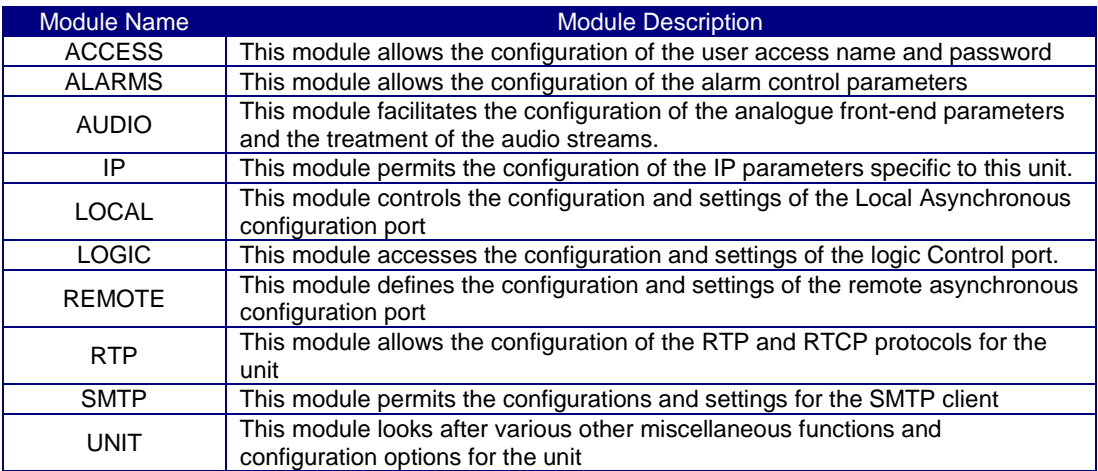

#### **Table 7 Command Line Module Names And Descriptions.**

#### 4.4.3.1.1.1 Access Module Action Verbs

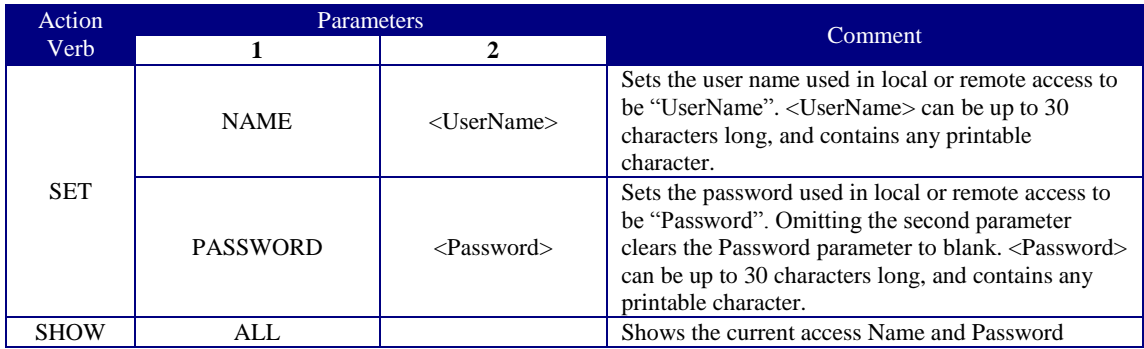

#### **Table 8 Access Module Configuration Commands**

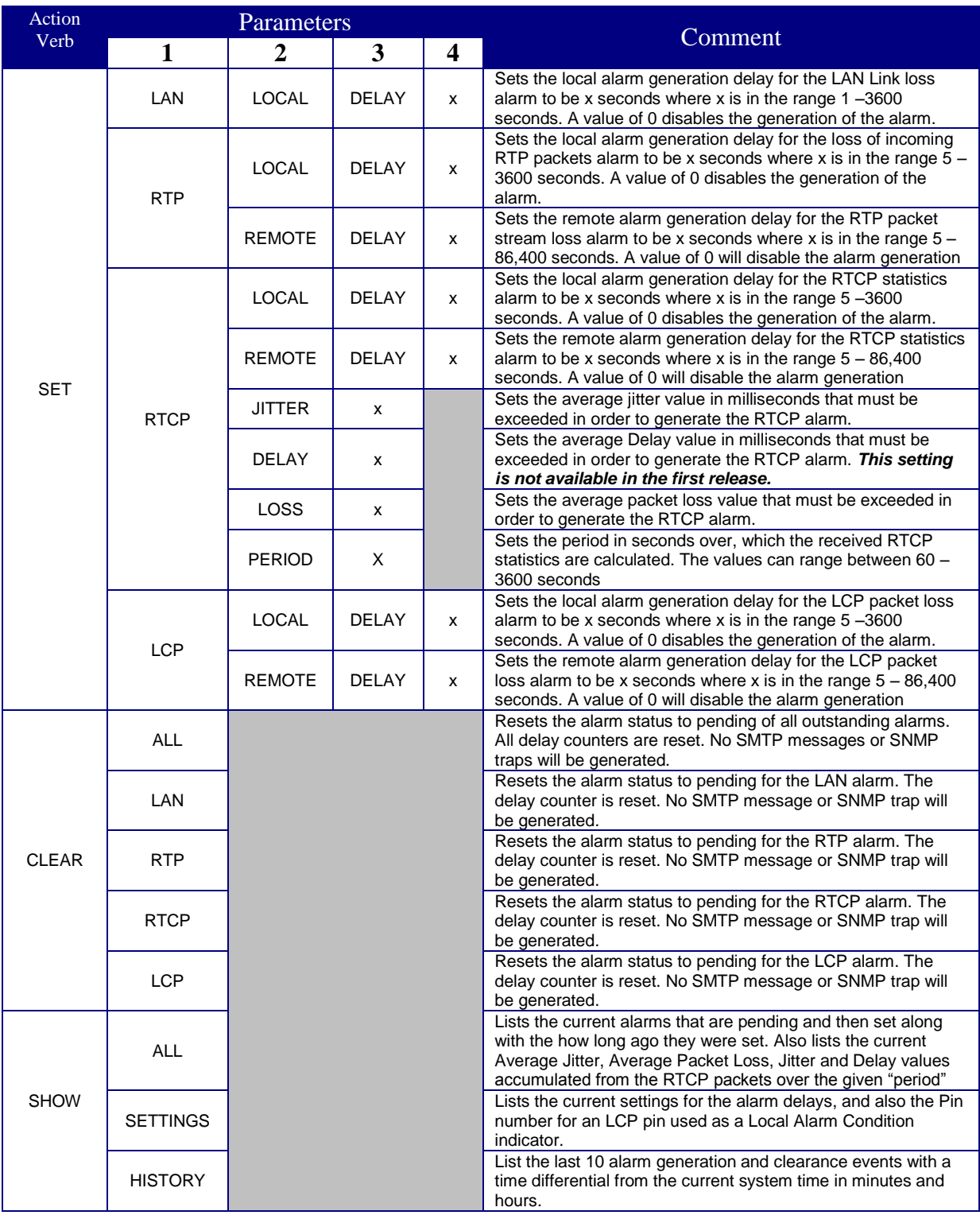

#### 4.4.3.1.1.2 Alarms Module Action Verbs

#### <span id="page-13-0"></span>**Table 9 Alarms Module Command Line Syntax**

#### 4.4.3.1.1.3 Audio Module Action Verbs

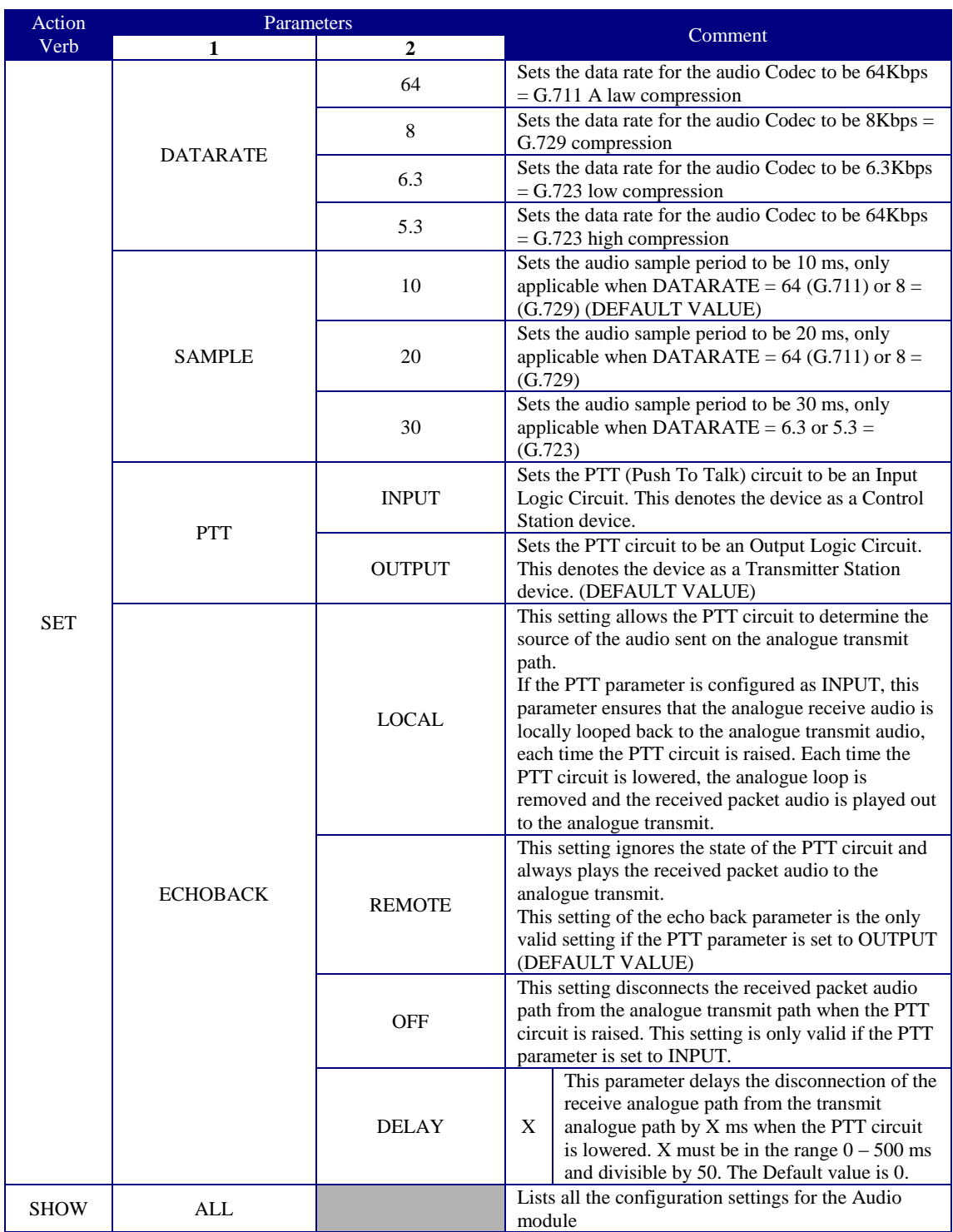

**Table 10 Unit IP Parameter Configuration Commands** 

#### **IP Module Action Verbs**

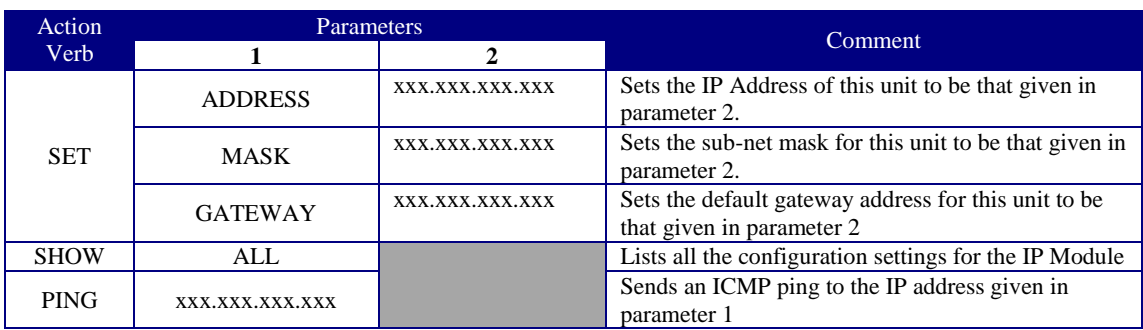

The IP Module has three actions verbs: -

**Table 11 Unit IP Parameter Configuration Commands**

#### 4.4.3.1.1.4 Local Module Action Verbs

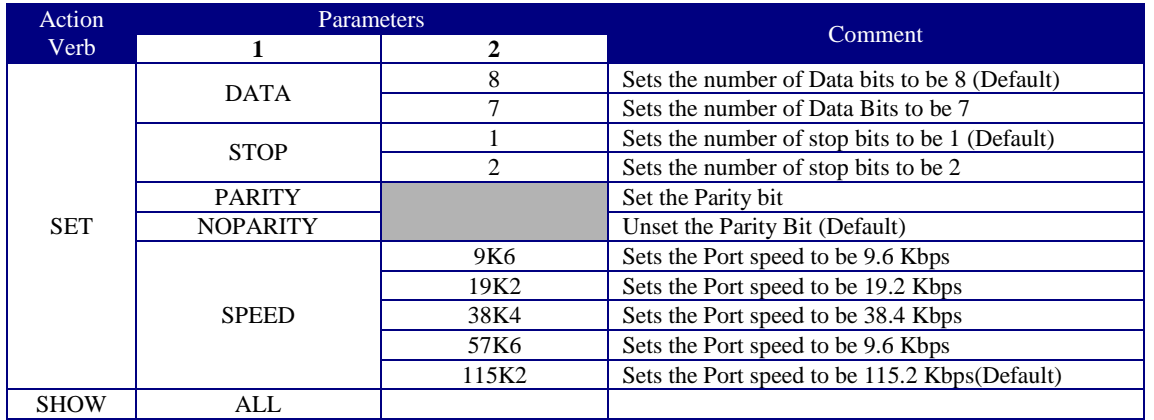

**Table 12 Local Serial Port Configuration Commands**

### 4.4.3.1.1.5 Logic Module Action Verbs

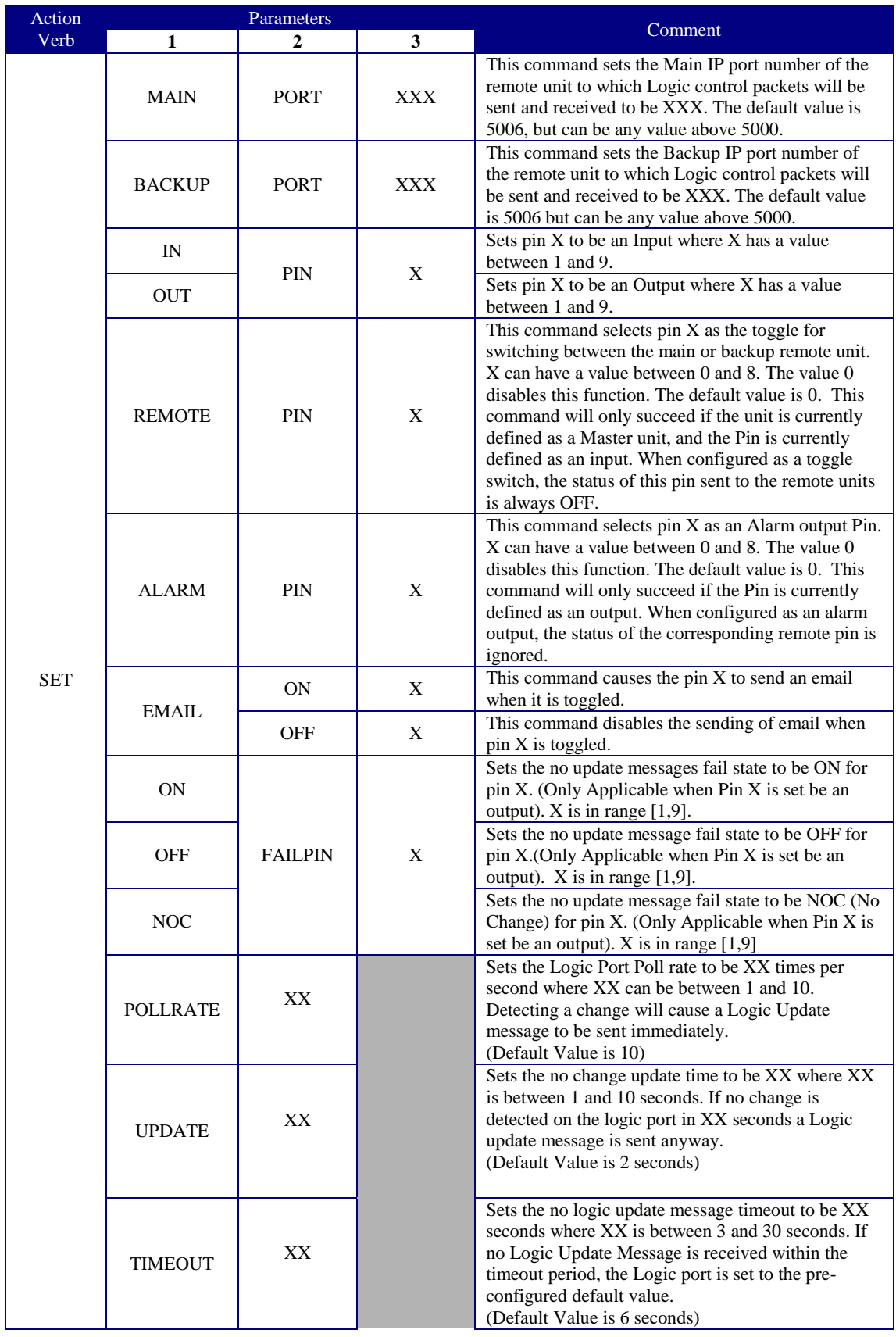

| <b>PROFILE</b> |              | <b>MASTER</b>                                                                                                    | Sets the Logic Port Parameters to be the following<br>values:-<br>$= 10$ times / second<br>POLLRATE<br><b>UPDATE TIME</b> $= 1$ seconds<br>$=$ 30 seconds<br>TIMEOUT<br>PIN 1<br>$=$ OUTPUT, Fail state $=$ OFF<br>PIN 2<br>$=$ OUTPUT, Fail state $=$ OFF<br>PIN 3<br>$=$ OUTPUT, Fail state $=$ OFF<br>PIN 4<br>$=$ OUTPUT, Fail state $=$ OFF<br>PIN 5<br>$=$ INPUT<br>PIN 6<br>$=$ INPUT<br>PIN 7<br>$=$ INPUT<br>PIN 8<br>$=$ INPUT<br>PIN 9<br>$=$ INPUT<br>AUDIO ECHOBACK LOCAL is set |
|----------------|--------------|----------------------------------------------------------------------------------------------------|----------------------------------------------------------------------------------------------------|
|                | <b>SLAVE</b> | Sets the Logic Port Parameters to be the Following<br>Values:-<br>$POLIRATE = 10 \times / second$<br>UPDATE TIME $= 5$ seconds<br><b>TIMEOUT</b><br>$= 6$ seconds<br>PIN 1<br>$=$ INPUT<br>PIN 2<br>$=$ INPUT<br>PIN 3<br>$=$ INPUT<br>PIN 4<br>$=$ INPUT<br>PIN 5<br>$=$ OUTPUT, Fail state $=$ OFF<br>PIN <sub>6</sub><br>$=$ OUTPUT, Fail state $=$ OFF<br>PIN 7<br>$=$ OUTPUT, Fail state $=$ OFF<br>PIN 8<br>$=$ OUTPUT, Fail state $=$ OFF<br>PIN 9<br>$=$ OUTPUT, Fail state $=$ OFF<br>AUDIO ECHOBACK REMOTE is set |                                                                                                    |
| <b>SHOW</b>    | <b>ALL</b>   |                                                                                                    |                                                                                                    |

**Table 13 Logic Control Port Configuration Commands**

#### 4.4.3.1.1.6 Remote Module Action Verbs

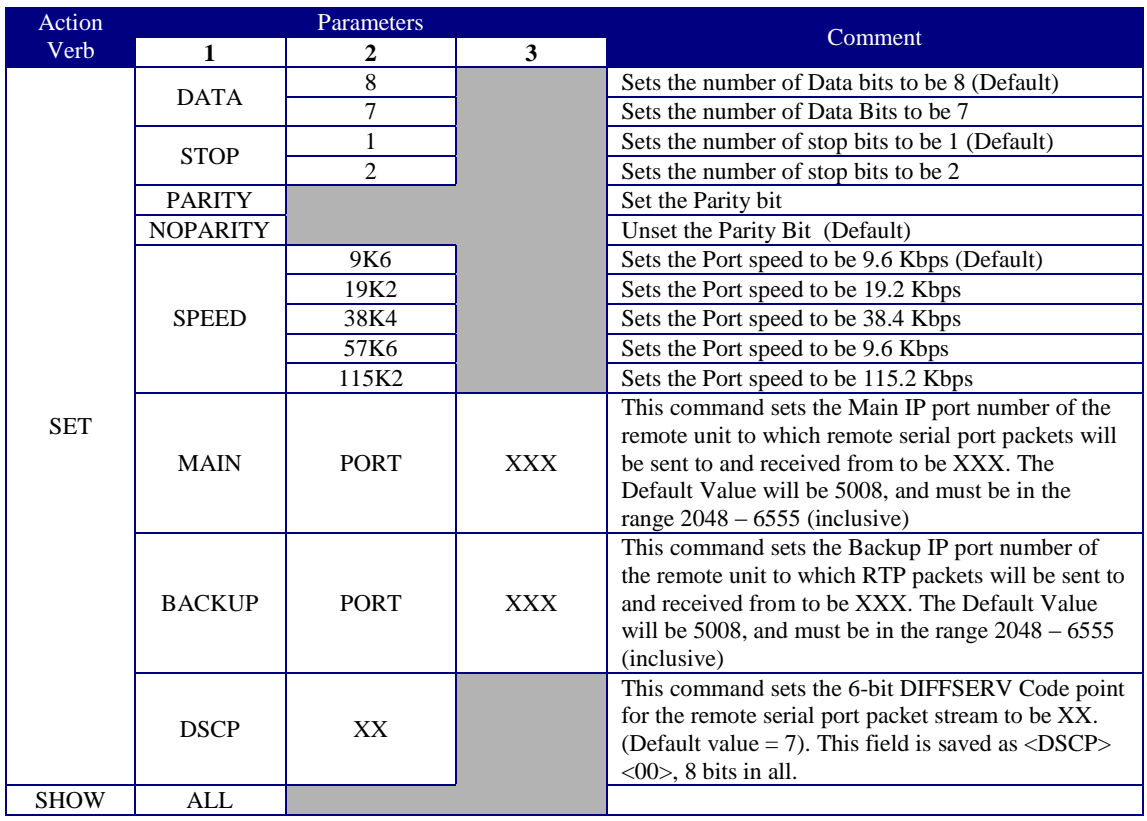

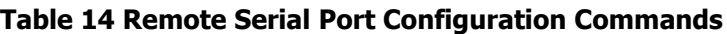

#### 4.4.3.1.1.7 RTP Module Action Verbs

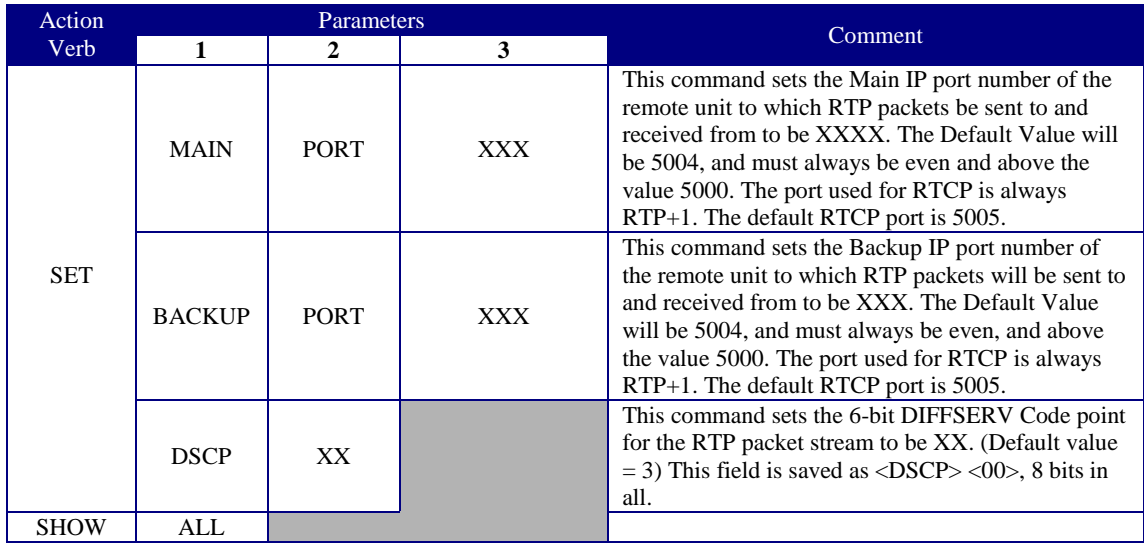

**Table 15 RTP Module Configuration Commands**

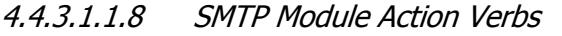

| Action         | Parameters         |              |                    | Comment                                                                                                    |
|----------------|--------------------|--------------|--------------------|----------------------------------------------------------------------------------------------------|
| Verb           | 1                  | $\mathbf{2}$ | 3                  |                                                                                                    |
|                | <b>SERVER</b>      | 1            | XXX.XXX.XXX.XXX    | Sets the IP address of primary SMTP server to be<br>xxx.xxx.xxx.xxx (Note the use of DNS is not<br>supported for server name resolution). E-mail will<br>be sent on assertion of an alarm condition via the<br>primary server if configured.     |
|                |                    | 2            | XXX.XXX.XXX.XXX    | Sets the IP address of secondary SMTP server to be<br>XXX.XXX.XXX.XXX (Note the use of DNS is not<br>supported for server name resolution). E-mail will<br>be sent on assertion of an alarm condition via the<br>secondary server if configured. |
| <b>SET</b>     | <b>TOADDRESS</b>   |              |                    | Sets the To: Address                                                                                                    |
|                | <b>CCADDRESS</b>   |              | abc@hij.com        | Sets the CC: Address                                                                                                    |
|                | <b>FROMADDRESS</b> |              |                    | Sets the FROM: Address                                                                                                    |
|                | <b>SUBJECT</b>     |              | <b>SubjectText</b> | Set the contents of the subject field to be<br>"SubjectText". No spaces are allowed in the<br>SubjectText field.                                                                                                    |
|                | <b>PINHIGH</b>     | X            | A message          | Set the email message to send when pin $X[1,9]$<br>goes high. If the message is blank then no message<br>will be sent.                                                                                                    |
|                | <b>PINLOW</b>      | X            | A message          | Set the email message to send when pin $X[1,9]$<br>goes low. If the message is blank then no message<br>will be sent.                                                                                                    |
| <b>DISABLE</b> |                    |              |                    | This command disables the sending of SMTP alerts<br>(Default)                                                                                                    |
| <b>ENABLE</b>  |                    |              |                    | This command enables the sending of SMTP alerts<br>if the above                                                                                                    |
| <b>SHOW</b>    | ALL                |              |                    |                                                                                                    |

<span id="page-19-0"></span>**Table 16 SMTP Module Configuration Commands**

#### 4.4.3.1.1.9 Unit Module Action Verbs

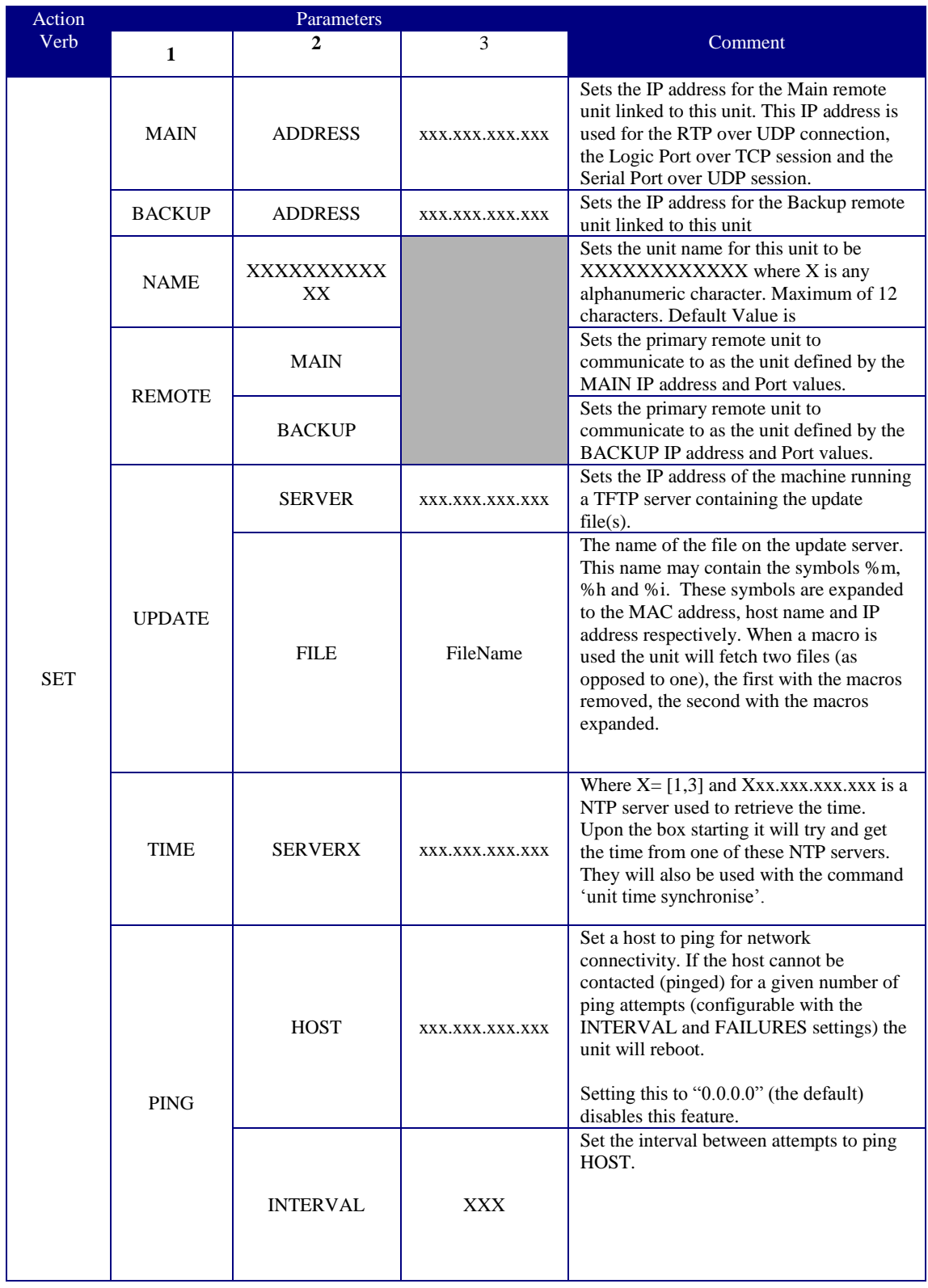

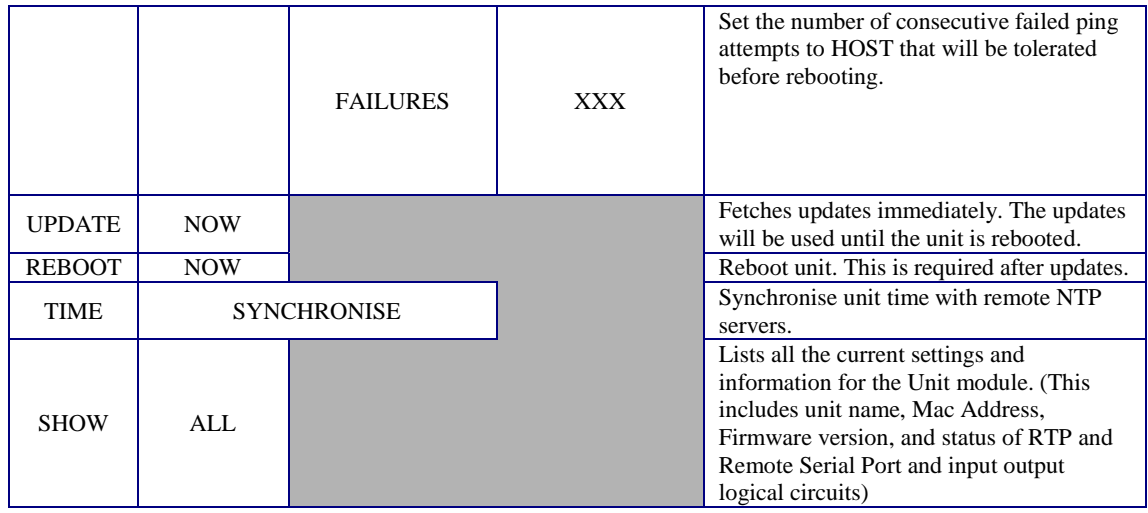

**Table 17 Unit Module Configuration Commands**

#### <span id="page-22-0"></span>**4.4.3.2 Physical & Electrical**

The Local RS-232 port is supported using an RJ11 connector supporting five circuits as shown in [Table .](#page-22-1) This table also shows the connections for a suitable serial cable terminating in a 9 way Female D-Type suitable for connection to a standard Personal computer COM port.

| <b>RJ11</b><br><b>Pin No:</b> | <b>9 Way Female</b><br>D-type Pin No: | <b>Circuit</b><br><b>Description</b> |
|-------------------------------|---------------------------------------|--------------------------------------|
|                               | No Connect                            | Not Used                             |
|                               |                                       | <b>RXD</b>                           |
|                               |                                       | <b>CTS</b>                           |
|                               |                                       | <b>TXD</b>                           |
|                               |                                       | <b>RTS</b>                           |
|                               |                                       |                                      |

**Table 18 Remote RS-232 Port Cable Pin Assignments**

<span id="page-22-1"></span>The electrical characteristics of the remote serial port comply with the EIA/TIA–232- F standard, and are also compatible with the EIA RS-232D standard.

The Remote RS-232 and Local RS-232 Configuration port share the same internal asynchronous UART device, but have separate RS-232 driver devices and physical ports.

The Local RS-232 Configuration Port utilises the incoming RTS to enable switching within the unit between Remote port operation and Local Configuration port operation. The TR*ip* provides an output CTS signal which can be looped to RTS to indicate that the local port should be made active. The presence of an RTS signal from an attached PC COM Port or terminal will also have the same effect.

#### <span id="page-23-0"></span>**4.4.4 Logic Control Port**

The TR*ip* also provides logic Control port that can provide remote monitoring and control of input/output pins on a TR*ip* unit at the remote end of a logical link. Each local TR*ip* will periodically examine the state of its input pins and send updates on the status to the corresponding remote TR*ip* unit.

These updates are sent whenever a change on a pin is detected, and also periodic updates are sent to maintain the state of the corresponding output pins. If a periodic update is not received on the remote TR*ip* within a configurable time limit the output pins will adopt their default setting.

The failure of a TR*ip* to receive an update message within the configured time will set the Missing LCP Packets Alarm Status variable (see section [4.8.4\)](#page-27-3)

Pin changes will be detected by polling, and the default poll period is 100 milliseconds.

The periodic update timeout is configurable between 3 and 30 seconds.

The periodic update refreshment rate is configurable between 1 and 10 seconds.

The logic control port provides a total of 9 input/output pins that are configurable between input and output functionality.

One of the eight-input/output pins can be used to control the selection of Main/Backup slave unit. This functionality is only available to a master unit and only when the relevant pin is configured as an input. The pin is used as a toggle input. When low, the pin selects the remote unit set by the UNIT SET REMOTE [MAIN/BACKUP] command. When asserted it toggles to the other unit.

All of the logic pins (including the PTT pin) can be configured to send an email when toggled high/low. The messages to be sent are configured and are sent to the server selected within SMTP module. Emails are only sent when a pin is set as input and there is a message to be sent.

Eight of the nine-input/output pins are provided on a dedicated 9-way D-Type connector. The ninth pin is provided as a Push to Talk control pin on the Audio interface RJ45 Connector.

Logic Control Port Pin 1 on the local TR*ip* will map directly to Logic Control Port Pin 1 on the remote TR*ip* and so on. The settings for each pin are configured within each unit, and it is the responsibility of the installer to ensure that inputs at the local TR*ip* correspond to outputs at the remote TR*ip*. The PTT control pin is Logic Control Port Pin 9.

By default, a newly shipped unit is a SLAVE unit with the PINs set as per the table below.

When configured as an output pin, each output can be set to have one of three default states:

- Link Fail On With this setting the failure to receive a periodic logic control port refresh message within the periodic update timeout will cause the output pin to go to the On state
	- Link Fail Off With this setting the failure to receive a periodic logic control port refresh message within the periodic update timeout will cause the output pin to go to the OFF state
	- Link Fail No Change With this setting the failure to receive a periodic logic control port refresh message within the periodic update timeout will cause the output pin to remain in its current state, no change will occur.

To help ease the configuration issues arising from these requirements, each TR*ip* can be set up to use a preconfigured setup profile.

Currently only two profiles are specified, "Master" and "Slave", and the LCP settings for each are as shown in [Table](#page-24-0) 

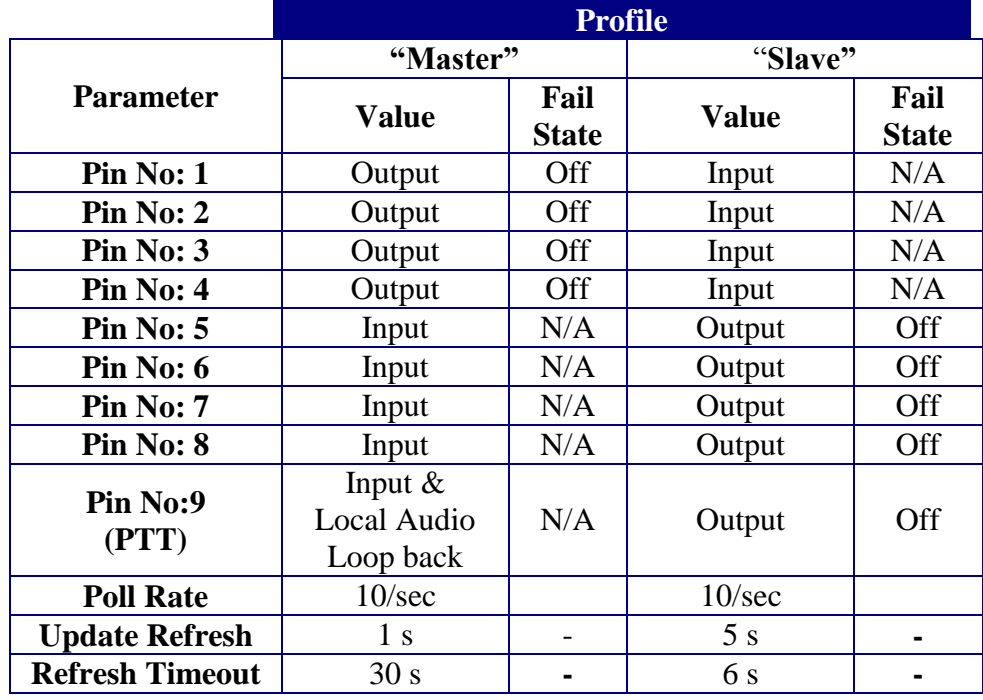

#### **Table 19 Default Profile Settings for Logic Control Port pins**

<span id="page-24-0"></span>Logic Control Port pin 9 also has a secondary configurable control function. It can be configured to implement a Local Audio Loop back feature. This feature disables the output of the received audio stream and loops the transmitted audio back to the user when placed in the ON state by the locally attached terminal. This feature can be used to prevent echo of transmitted audio from the local user due to delays within the audio compression and IP transmission process.

#### <span id="page-25-0"></span>**4.4.5 10/100 Mbps Ethernet Port**

The Ethernet port operates with auto negotiation to allow configuration of the port for speed and duplex operation.

The pins assignments on the RJ45 connector used will be as shown in [Table](#page-25-3) 

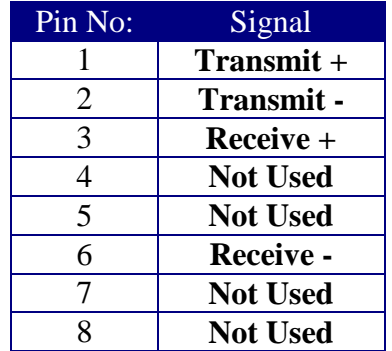

#### **Table 20 Ethernet Port Pin Assignments**

<span id="page-25-3"></span>The Ethernet port also has two LED indicators: -

- Link Active Indicator will be illuminated when a link up status is detected on the Ethernet port.
- Data present Indicator will be illuminated on reception or transmission of packets on the Ethernet interface.

#### **4.4.5.1 MAC Address**

Each Ethernet port requires a globally unique MAC (Media Access Controller) address.

Programming of the MAC address into the unit will be done prior to production testing at manufacturing time.

#### <span id="page-25-1"></span>**4.5 Remote Configuration & Management**

The TR*ip* includes a TELNET interface that allows remote access to the unit's command line interface. The command structure of the remote configuration access is identical to that seen through the Local RS-232 configuration port.

#### <span id="page-25-2"></span>**4.6 Operating Firmware Upgrade**

The operating firmware can be upgraded both locally and remotely by using the LAN port. The update mechanism is designed to allow upgrading of groups of units and then individual units within that group. This is achieved by choosing a group of units, and selecting a filename for them, say 'update.cfg'. Then by inserting the predefined

macros %h (hostname), %i (IP address) or %m (MAC address) or any combination of them into the group string, possibly 'update.cfg%m' then the units with this string will first fetch the update list 'update.cfg', process the file, fetch 'update.cfg0001df123456' (for a MAC address of 0001df123456) and process that file. The server and update file names may be configured in the unit module.

The format of the two files fetched is identical. Each update within the file is specified on one line. The information in the line is separated by a space, hence spaces are forbidden in the filenames. The information is as follows md5 hash, imagename, TFTP server upon which image is located and the remote path of image. The md5 hash is used to identify images and prevent unnecessary transfer of images.

The firmware that is updated will not become active until the unit is rebooted. If the updated firmware is unable to execute upon reboot then the previous firmware will be used instead.

#### <span id="page-26-0"></span>**4.7 Configuration Access Security**

Access to the local or remote configuration session is controlled using an Access Name and Access Password combination.

Each time the Local/Remote RS-232 switch is enabled for remote RS-232 Port operation, the user access is reset and the access name and access password must be re-entered before local access through the local RS-232 Port will be allowed again.

Similarly each time a new TELNET session is connected to the unit the access name and password must be entered prior to any configuration commands.

When the units leave the factory the access name is set to "default" and no password is required.

#### <span id="page-26-1"></span>**4.8 Alarms**

The TR*ip* will maintain a number of internal alarm status variables. These variables will be set or unset based upon operating conditions encountered by the unit. Each alarm variable will have an associated local and remote delay parameter. These delays will be used to minimise false alarm signalling to local or remotely based alarm-monitoring systems. If an alarm status variable is unset during the delay period, no alarm condition is signalled. A delay setting of 0 indicates that the alarm is not to be used.

Each alarm status variable can be used to control the local Alarm LED indicator and/or a physical output pin and or the transmission of an alarm condition to a remote monitoring station via SMTP.

#### <span id="page-27-0"></span>**4.8.1 LAN link Status Alarm**

The LAN Link status alarm is used to indicate that the LAN connection has failed and the unit can no longer send data across the link. For obvious reasons this alarm condition can only be signalled locally, but it is likely that the corresponding remote unit will generate an RTP and /or LCP alarm to a remote monitoring host.

#### <span id="page-27-1"></span>**4.8.2 RTP Audio Activity Alarm**

Even when there is no audio to pass across the link, the units will be exchanging periodic silence insertion descriptor packets. The failure to receive any RTP packets within a period should be signalled as an alarm condition as it may result in the failure of audio transfer when required.

#### <span id="page-27-2"></span>**4.8.3 RTCP Audio Issues Alarm**

The RTCP audio issues alarm will be activated if one or more of the statistics provided by the RTCP protocol exceeds given parameters. For example, an increase in the average packet loss may result in poor quality audio. The statistics are calculated on information passed back from the peer. So if the IP connection to the remote unit is broken then these statistics will not be generated until the connection is re-established.

#### <span id="page-27-3"></span>**4.8.4 LCP Missing Updates Alarm**

The Logic Control Port

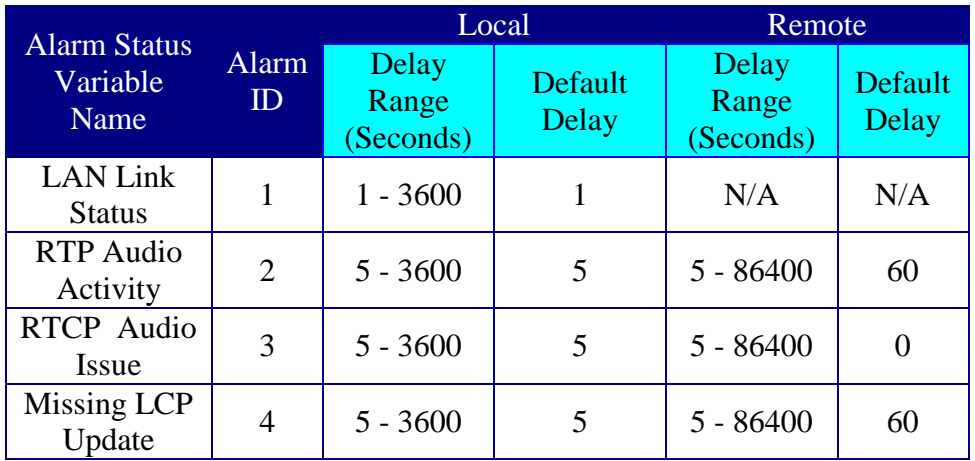

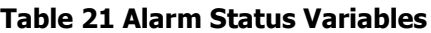

Any pin except Pin 9 of the Logic Control port can be configured as an Alarm Indicator Output. In this scenario the Pin will not reflect the status of its opposite number, but will instead be used to indicate that an internal Alarm status variable has been set and the local delay has expired.

#### <span id="page-28-0"></span>**4.8.5 SMTP Alarm Transmission**

The TR*ip* also includes an SMTP client for the purpose of transmitting Alarm Status messages via e-mail.

Most parameters of the e-mail message are configurable, to allow maximum flexibility but the text and/or the subject line of the alarm set message will contain the string:-

#### **"[Unit Identifier] Alarm Condition [X] Set"**

Where [Unit Identifier] will be replaced with the units configured name and [X] Is the Alarm ID value

The text and/or the subject line of the alarm Clear Message will contain the string

#### **"[Unit Identifier] Alarm Condition [X] Cleared"**

An Alarm Cleared message will be sent immediately an alarm condition has been cleared, but will only be sent if an Alarm Set message was previously sent.

The use of a suitable E-mail to SMS gateway application (such as SMS Gateway) will allow the signalling of alarm conditions to Mobile telephones via SMS messages.

#### <span id="page-28-1"></span>**4.9 Time Synchronisation**

There is no internal hardware clock on the TR*ip* unit. The time is received via connection to an NTP server upon boot-up. Should none of the configured NTP servers (maximum of 3) be reachable then further attempts will be made at intervals of 30 seconds until successful. In the unlikely instance that this fails even though the NTP servers are set correctly then the command 'unit time synchronise' will perform a single attempt to set the time.

There are many publicly available NTP servers on the internet. A list can be found on [http://www.ntp.org.](http://www.ntp.org/) If the TR*ip* unit is installed on a private LAN with no internet connection then a server with the ntpd program can be configured to provide a clock source.

#### <span id="page-29-0"></span>**4.10 Server Connectivity Polling**

The TR*ip* unit can be configured to poll network connectivity by periodically sending ICMP ping requests to a configurable IP address – see the "UNIT SET PING" options in the menu, above. The host to ping, the delay between ping requests and the number of failures that will be tolerated can all be configured. By default, this feature is disabled.

After booting up, the TR*ip* unit will wait for one minute before starting to send ping requests, regardless of the configured delay between pings. This is to provide a window to enable these settings to be changed in the event that the host is taken offline/moved, but the setting in the TR*ip* unit is not updated, and so responds as if the network were down.

#### <span id="page-30-0"></span>**4.11 External Power**

External regulated +7V DC power will be provided to the TR*ip* by means of a 2.1 mm centre positive jack socket. The power will be proved by an external switched mode power supply.

A green LED indicator is provided that is directly powered from the internally generated 3.3V power supply. Absence of the external +5V or failure of the internal 3.3V power supply will be indicated by non – illumination of this LED.

#### <span id="page-30-1"></span>**4.12 Physical Format**

The initial TR*ip* product is a standalone unit designed to be either wall mounted or desktop mounted, and provided with an external regulated plug top style mains power supply.

The mechanical design of the PCB will also allow multiple cards to be mounted in a rack mount unit.

#### <span id="page-30-2"></span>**4.13 LED Indicators**

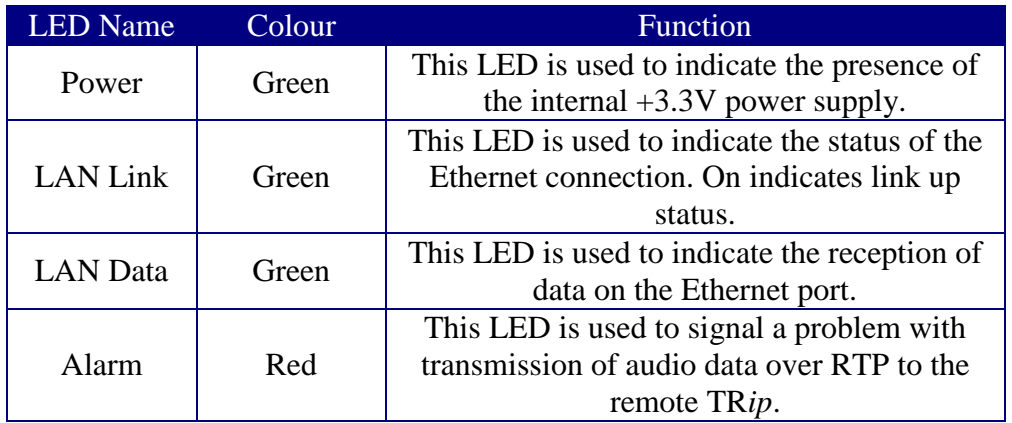

The TR*ip* will have the following LED Indicators: -

#### **Table 22 LED Indicators**

#### <span id="page-30-3"></span>**4.14 Enclosure**

The TR*ip* unit is mounted in an aluminium extrusion measuring 115mm (width) by 34mm (height) and 125mm (depth).

The rear panel holds the power connector and the LAN connector whilst the front panel holds the Line/remote port, the Logic I/O port and the configuration port.